Volume – 3, Issue – 5, September – 2017

# **Design of a reliable Bluetooth interface for FPGA-based Embedded Systems**

A. Giorgio\* & F. Paris

Dipartimento di Ingegneria Elettrica e dell'Informazione – Politecnico di Bari – Digital Electronics Lab (eledigilab), Via E. Orabona, 4 70125 Bari, ITALY

*\**Corresponding Author E-mail: *[agostino.giorgio@poliba.it](mailto:agostino.giorgio@poliba.it)*

*Abstract:* Using the Field Programmable Gate Array (FPGA) based Embedded Systems (ES) for signal processing purposes, gives rise to the need to equip the FPGA of a Bluetooth (BT) connectivity if it does not have any. Therefore, the author has been designed an interface allowing an FPGA to hardware connect with the HC-05 BT module to communicate with any other BT device. The description of designed interface and of the test results are the object of this paper. The design has been performed using the Cyclone V FPGA by Altera. The test has been performed using the evaluation board DE1-SoC by Terasic. The test bench has been developed in MATLAB environment.

*Keywords:* FPGA, Embedded Systems, Digital Signal Processing, MATLAB. Bluetooth.

# **I. INTRODUCTION**

The most recent practice in the design of Integrated Circuits (IC's) for Digital Signal Processing (DSP) purposes, is strongly oriented towards a wide use of Programmable Logic Devices (PLD) [1], especially the Field Programmable Gate Arrays (FPGAs), and Embedded Systems (ES) designed using FPGAs due to their unique features of high performances at low cost [2-5], configured using Hardware Description Languages (HDLs) [6, 7]. It is also possible to design a complete ES in both its software and hardware part using the only FPGA chip [8].

Anyway, most of FPGAs are not equipped with a Bluetooth (BT) plug-in and then a serious problem arises if a BT connectivity is required. Therefore, in this letter, it is described the design of an interface allowing the FPGA to connect with the HC-05 BT module and communicate via BT with other devices. There are addressed the main design techniques adopted to improve the reliability of data transmission via BT. The specific FPGA (5CSEMA5F31C6) used for the design belongs to the Cyclone V family by Altera. Anyway, the design approach is quite general and useful for other FPGAs families and brands.

# **II. DESCRIPTION OF THE DESIGNED BLUETOOTH INTERFACE**

The BT connection adopts the UART communication protocol. Therefore, the designed interface allows the communication by the UART protocol (with any UART transmitters and receivers) choosing between various baud rates ranging from 2400 to 921600 baud.

The design is a complete transceiver and therefore is composed of two modules, the BT receiver and transmitter.

## *A. Bluetooth Transmitter for FPGA*

Fig. 1 shows the schematic of the BT transmitter. It must convert input data to send according to the UART protocol, in packets of 10-serial-bits by dividing the input stream of bits in one-byte packets and adding to any one-byte packet a start bit as Most Significant Bit (MSB) and a stop-bit as Least Significant Bit (LSB). Then, the transmitter provides those 10-bits packets at its output pin (OUT\_UART in fig. 1).

*Volume – 3, Issue – 5 September – 2017*

In the schematic of the transmitter, there is a PISO register able to load each one-byte packet of input data, to add the start and stop bits, and to provide the 10-bits package ready for the transmission. Furthermore, there is a buffer opening a 10-bits wide time window in correspondence of the start bit. The use of that buffer avoids any mismatching between the transmitter and the receiving device improving significantly the reliability of the communication.

Data transmission occurs providing a pulse on the input INVIO\_DATI by a pushbutton on the evaluation board used. The D-type Flip-Flop also solves a serious transmission fault occurring when the INVIO\_DATI signal rising edge corresponds to the rising edge of the clock signal. In fact, during simulations, tests and debug of the designed transceiver, we verified that a loss of data occurs if the rising edge of the INVIO\_DATI signal corresponds to the rising edge of the clock. On the contrary, we verified that no data loss occurs if the INVIO\_DATI signal rising edge corresponds to the main clock falling edge. Therefore, the D-type Flip-Flop stores the value of the INVIO\_DATI signal for the whole clock period and then forbids the INVIO\_DATI rising edge to be in correspondence of the main clock rising edge. Moreover, as fig. 1 shows, the transmitter is equipped also with a baud-rate selector to choose between nine options: 2400/4800/9600/19200/38400/57600/115200/230400/460800/921600 Baud. The SET CLOCK input allows the Baud rate selection; the RESET CLOCK one allows resetting the selection. The 7-segment display shows the selected baud rate option (1st, 2nd, 3th, etc. option).

For testing purposes, any one-byte data packet to send is set using 8 switches on the evaluation board DE1\_SoC. Transmission module inputs, their functions and PIN assignments are:

- CLK\_50 is connected to the 50 MHz internal clock of the DE1\_SoC, which pin name is AF14;

- DATA1..DATA8 are the data inputs provided for test purposes by 8 switches on the DE1\_SoC board and these are identified with pin AB12 / AC12 / AF9 / AF10 / AD11 / AD12 / AE11 / AC9.

- For INVIO\_DATI inputs (pin Y16), SET\_CLOCK (pin AA15), RESET\_CLOCK (pin AA14) we have used pushbuttons on DE1\_SoC board. It is noticeable that pushbuttons are active low, therefore it will be necessary to use a logic NOT gate for proper positive logic operation;

- CLK MONI EN (Clock Monitor Enable) input, if set to a high logic value will activate the OUT\_CLK\_MONITOR output that will provide the clock signal corresponding to the selected baud rate.

Transmission module Outputs, their functions and pin assignments are:

- OUT\_UART output provides the serial signal to transmit according to the UART protocol. This output must be connected to the BT module HC-05 input and the assigned pin is the GPIO\_0[0] of DE1-SoC, whose value is PIN\_AC18;

- DISPLAY TX H0 [6..0] are the seven bus lines connected to the seven-segment display on the board. The assigned pins are AD27, AF30, AF29, AG30, AH30, AH29, AJ29.

- OUT\_CLK\_MONITOR output, activated by the signal CLK\_MONI\_EN, provides the clock signal at the selected baud rate to other modules in the design or simply for debug purposes;

- OUT\_ENABLE\_MONITOR output provides a square wave signal every time a transmission occurs. Its duration is equal to that of the 10-bits window. It is useful for debug purposes or as a sync signal for other devices.

*International Journal of Advanced Engineering Research and Applications (IJA-ERA)*

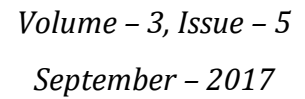

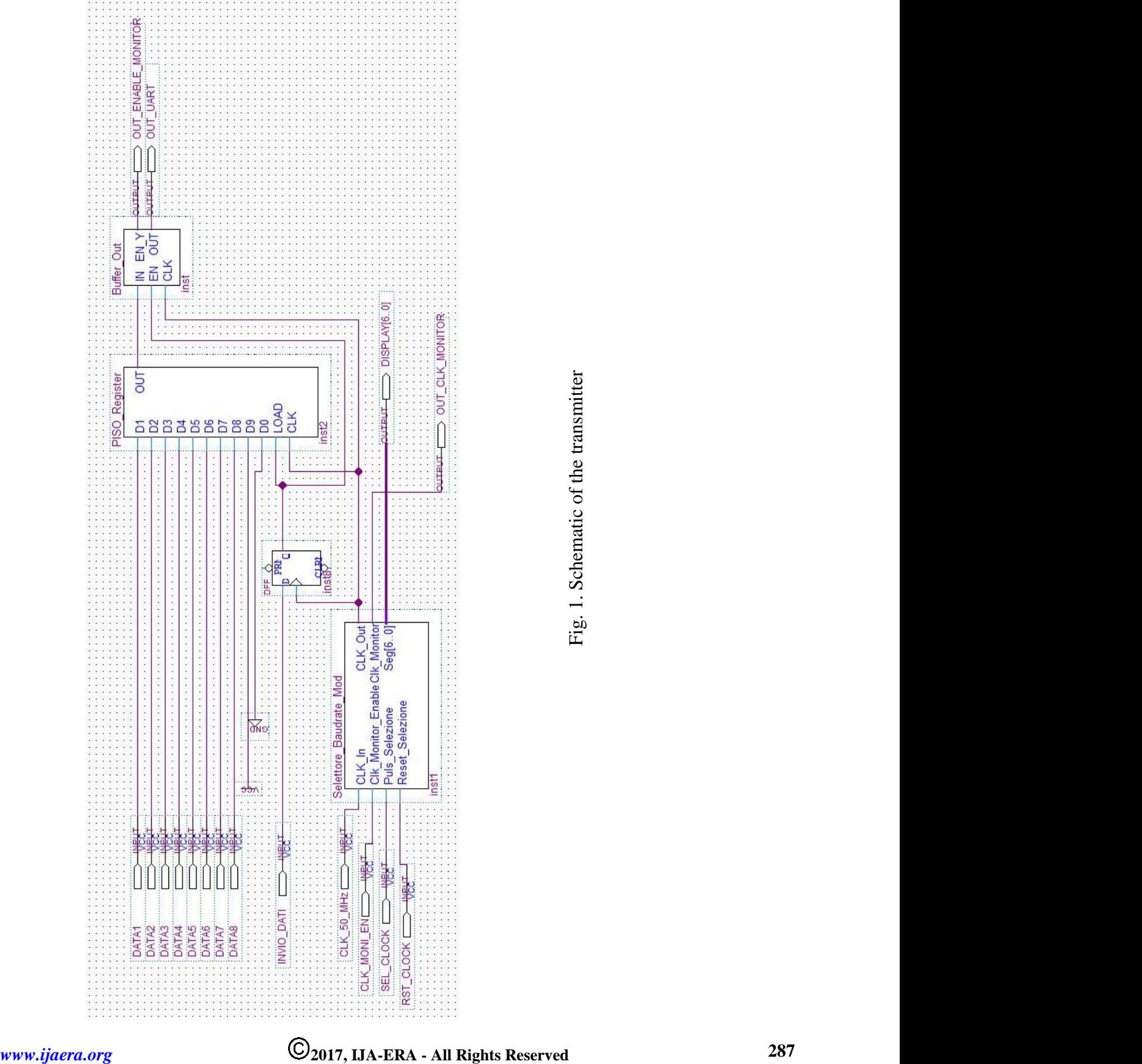

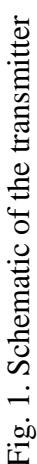

#### *B. Bluetooth Receiver for FPGA*

The receiver converts each input data packet of 10-serial-bits into 8 (one-byte) parallel bits, removing the MSB (the start bit) and the LSB (the stop bit) for each received packet. Such one-byte output parallel packet holds until the arrival of the next 10-serial-bits input packet. Then, such one-byte output data are processed by next circuit blocks or simply stored in a memory.

The input line of the receiver is set at a high logic level until the stream of input data arrives. In this case, the start bit of the incoming package sets to zero the input line and the receiver starts sampling the input line with a clock frequency equal to that of the selected baud rate. Once passed through the stop bit, the input line returns high until another stream arrives.

As in the case of the transmitter module, also the receiver module is equipped with a 50MHz clock input and a baud rate selector with relative 7-segment display to view the selection.

Fig. 2 shows the schematic of the receiver. The design of the receiver proposed in this letter addresses and solves many problems typical of the UART protocol communication, making more reliable the BT data transfer. The first problem solved is the synchronization between the active edge of the clock of the receiver and the start bit of the incoming data stream (10 bits per packet). To this aim has been designed an input circuit able to place the active edge of the clock of the receiver at the middle of the duration of each of the incoming bits, avoiding any data losses. In fact, the clock is multiplied by 16 and a proper internal signal, switching from 0 to 1 as the input start bit arrives, forces the CLKx16 signal to start the sampling. Then, a counter act as frequency divider for the CLKx16 signal and the output of the counter returns a new clock signal of the right frequency which active edge is placed at the middle of each incoming bit.

The further building block of the receiver is a Serial Input Parallel Output (SIPO) register able to convert the serial data stream in a parallel one-byte package. Finally, there is the baud rate selection circuit, the same of the transmitter.

The typical architecture of a SIPO register has been modified to improve the BT data transfer. In fact, the SIPO register places the 8-bits packet as parallel output after 10 clock shots, i.e. at the 11th clock shot, but this implies a bad sampling of the next input start bit and data missing can occur. To solve this problem, it has been modified the timing of the circuit so that the SIPO register produces its output byte at the 10 th clock shot and it has been cascaded a Parallel Input Parallel Output (PIPO) register to hold the parallel byte on the output line of the receiver. So that the SIPO register, can sample and convert the next stream of 10-bits without any data loosing.

To avoid the clock-skew between the SIPO and the PIPO registers, using the same clock signal, the clock input of the PIPO register is delayed with cascaded 8 D-type flip flops. Moreover, it has been noticed that a little time-shift of the sampling windows attempts to the right synchronism between the clock of the receiver and the start bit of the incoming 10-bits stream. To solve this problem, it has been introduced in the receiver a corrector-of-sync circuit. It is a timer, counting the clock pulses, with a tri-state buffer disabling the SIPO register exactly after 10-clock shots. This ensures that the SIPO register is enabled exactly only for 10 clock shots for any 10-bits input packet.

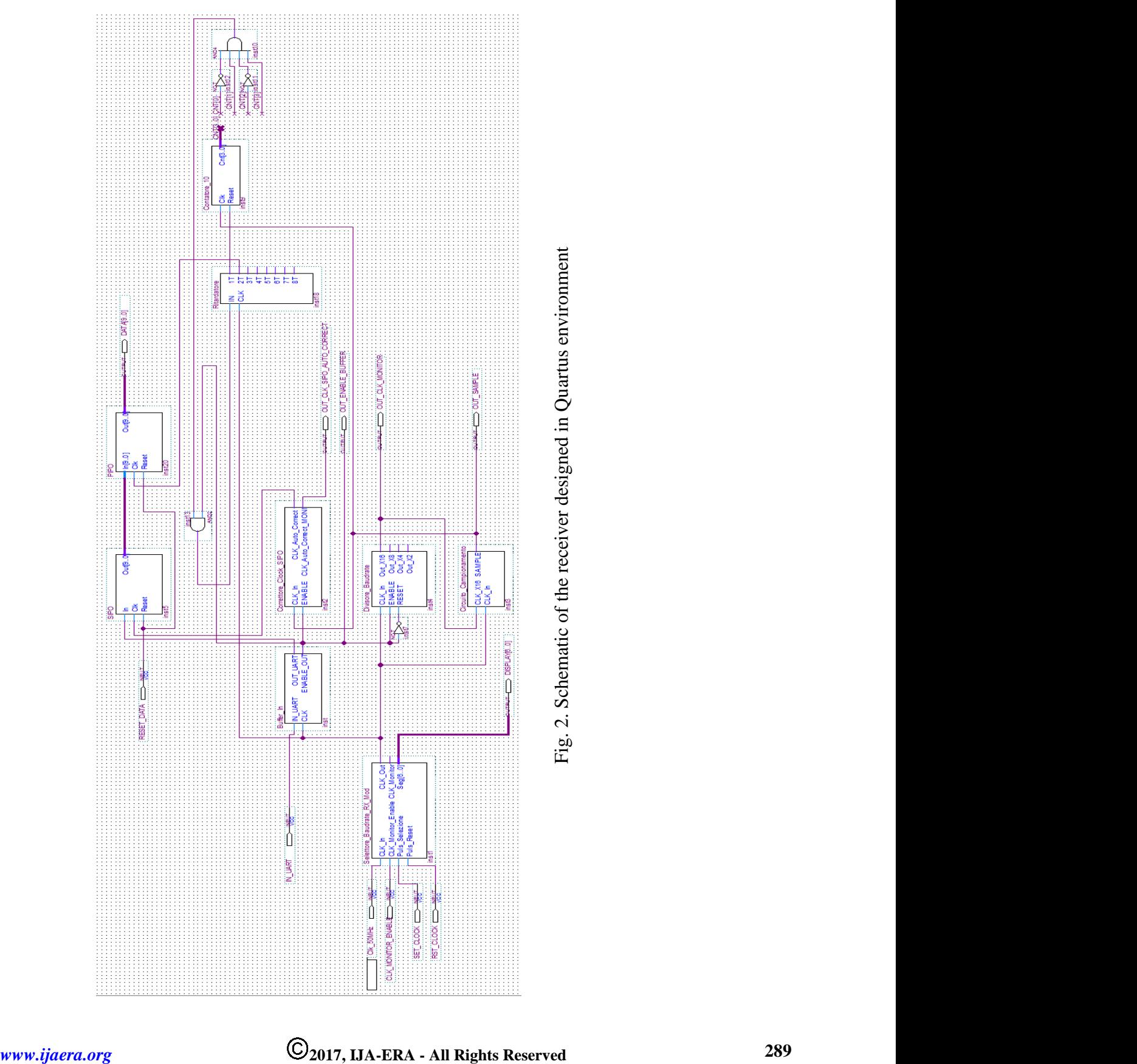

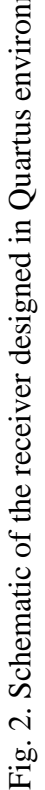

# *International Journal of Advanced Engineering Research and Applications (IJA-ERA)*

*International Journal of Advanced Engineering Research and Applications (IJA-ERA)*

Receiver Module Inputs, their functions and pin assignments on the DE1\_SoC evaluation board are:

- CLK 50 and baud-rate selection inputs (SET\_CLOCK and RESET\_CLOCK) have the same function and pin assignment as in the transmitter module.

- IN\_UART input is the FPGA receiver line to connect at the transmission output of the BT module HC-05. Therefore, it is used the second pin of the GPIO 0 expansion header, the GPIO 0[1], which value is PIN\_Y17;

- CLK\_MONITOR\_ENABLE input is set to the logic high value to activate the OUT\_CLK\_MONITOR output providing the clock signal corresponding to the selected baud rate;

- RESET\_DATA input allows resetting registers storing the parallel one-byte stream. The pin assignment value is that of a pushbutton available on the DE1\_SoC, i.e. the PIN\_W15.

Receiver module Outputs, their functions and pin assignment on the DE1\_SoC evaluation board are:

- DATA [9..0] outputs are for debugging purposes allowing to switch on or off the LEDs available on the DE1 SoC board according to the value of each of the received 10-bits package is 1 or 0. They are included the start bit (DATA [0]) and the stop bit (DATA [9]). The bit from DATA [8] to DATA [1] are the one-byte data packet. Therefore, for debug purposes, these last 8 lines are assigned pins of the 8 LEDs on the DE1\_SoC board: V16, W16, V17, V18, W17, W19, Y19, W20;

- DISPLAY [6..0] outputs are for displaying the selected baud rate on the second seven-segment display available on the DE1\_SoC board. The related assigned pins are: AH28- AG28, AF28, AG27, AE28, AE27, AE26.

- OUT\_CLK\_MONITOR output provides the clock signal according to the selected baud rate. The pin assignment is arbitrary.

- OUT\_ENABLE\_BUFFER output provides a square wave signal whose duration is equal to the time window of 10 bits in which the receiver samples each incoming 10-bits packet. It is activated each time arrives a start bit. It is useful for testing purposes or as a sync signal for other devices. The pin assignment is arbitrary.

- OUT\_CLK\_SIPO\_AUTO\_CORRECT output is the sync-corrector signal and is useful to export it for debug purposes. The pin assignment is arbitrary.

- OUT\_SAMPLE output provides the sampling signal of the input line. The pin assignment is arbitrary

## **III. RESULTS**

The test of the designed BT transceiver has been performed using the DE1\_SoC evaluation board and equipping the Cyclone V FPGA with the BT module HC-05 connected with the FPGA by the GPIO on the DE1\_SoC, as previously stated. Then, there were connected via BT the FPGA+HC-05 as with a Personal Computer (PC) and then with an Android smartphone, as the fig. 3 shows.

The connections between the GPIO\_0 of the DE1-SoC board and the pins of the HC-05 module are:

- RXD (HC05) -> GPIO\_0 [0] (DE1-SoC) pin 1;
- $-$  TXD (HC05)  $\rightarrow$  GPIO 0 [1] (DE1-Soc) pin 2;
- DC 5V (HC05) -> GPIO\_0 VCC5 pin 11;
- $-$  GND (HC05)  $\rightarrow$  GPIO 0 Gnd pin 12

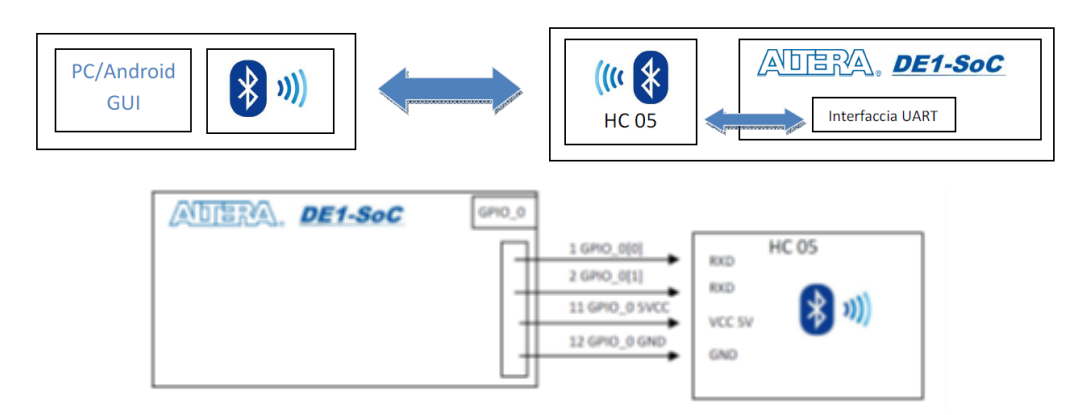

Fig. 3. Connections for testing purposes

Fig. 4 shows a photo of the test setup. Once the BT interface has been programmed into the FPGA by using the Quartus programmer tool, and the HC-05 has been connected, the test starts transmitting and receiving data via BT with a PC and then with a smartphone.

Firstly, it is necessary to select the baud rate pressing the pushbutton SET\_CLOCK. To use the 9600 baud rate press the SET\_CLOCK until the display shows the "22" code.

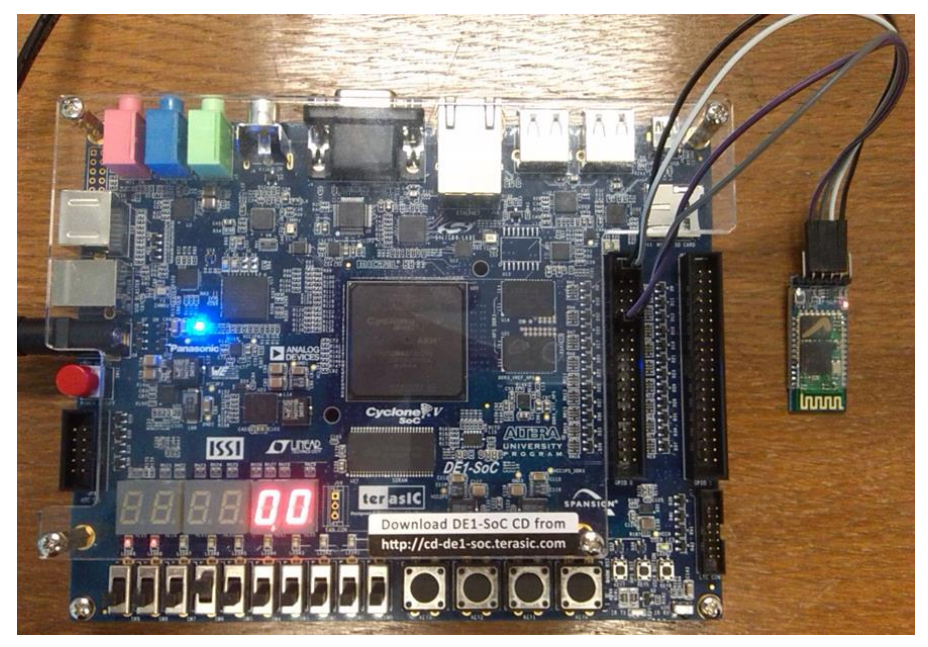

Fig. 4. Test setup for the designed interface: DE1\_SoC evaluation board with the Cyclone V FPGA in the middle, and HC-05 Bluetooth module connected via GPIO expansion header provided by the DE1\_SoC.

To test the data exchange between the FPGA and a PC it has been designed a Matlab GUI, as fig. 5 shows.

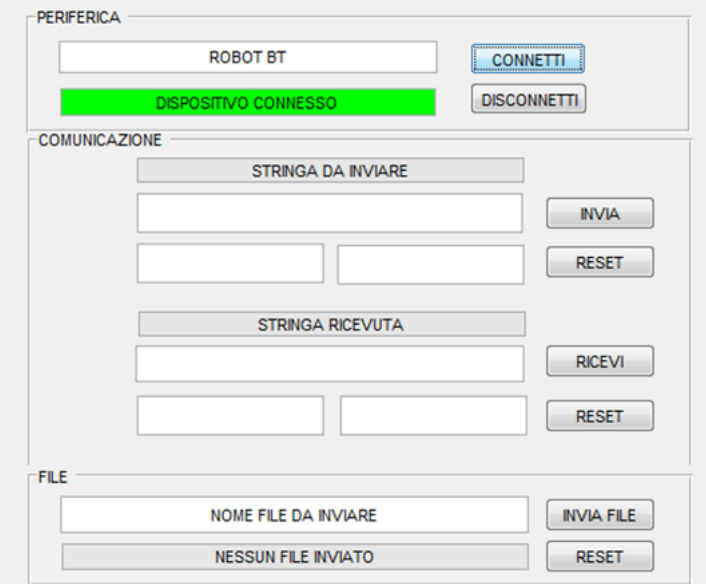

Fig. 5. MATLAB GUI developed for testing purposes able to exchange strings, bits and files via BT between a PC and the FPGA equipped with the HC-05 module

The GUI allows transmitting and receiving bits, strings and files and the test was successfully.

On the DE1 SoC board it is possible to see any received byte in a binary form through 8 red leds available. If a received bit  $= 0$  the corresponding led turns off; if bit  $= 1$  the corresponding led turns on. To set a byte to send from the FPGA to the PC there are used 8 switches available on the DE1\_SoC board. Switch off means bit = 0, switch on means bit = 1.

The MATLAB GUI allows seeing the received data in the binary form and this allows verifying the correctness of the transmission. To test the BT interface with a smartphone also, the author developed a GUI using the Bluetooth Electronics app powered by KEWLSOFT (in Google play store). Once more all tests of data transfer via BT between the FPGA and the smartphone were successful.

#### **IV. CONCLUSIONS**

In this letter, it has been described an interface designed to allow a reliable communication via BT between an FPGA and any BT device. Many problems of UART transmission have been addressed and solved using specific design solutions. The designed interface allows the FPGA without a BT plug-in to be equipped with an external BT module. The design has been successfully simulated. Moreover, tests of data transfer have been performed connecting the FPGA with a PC and with a smartphone and all were completely successful. The conclusion is that the designed interface allows a reliable and fault-free data transfer allowing the FPGA acting as a BT receiver as a BT transmitter.

**Conflict of interest:** The authors declare that they have no conflict of interest.

**Ethical statement:** The authors declare that they have followed ethical responsibilities.

#### **REFERENCES**

- [1] A. Giorgio, "Dispositivi Logici Programmabili" in Lezioni di Fondamenti di Elettronica dei Sistemi Digitali, 1<sup>st</sup> ed, Roma Italy, Gruppo Ed. L'Espresso, 2016, pp. 251-270
- [2] C. Brandolese, W. Fornaciari, "Tecnologie Hardware" in Sistemi Embedded, 1st ed., Milano Italy, Pearson Prentice Hall, 2007, pp. 163-181

*International Journal of Advanced Engineering Research and Applications* 

*(IJA-ERA)*

- [3] Intel Corporation (February 2017), Altera, Nios II processor, Available: <https://www.altera.com/products/processors/overview.html>
- [4] Altera Corporation (February 2012), SoC FPGA ARM Cortex A9 MPCore Processor Advance Information Brief. Available: [https://people.ece.cornell.edu/land/courses/ece5760/DE1\\_SOC/aib-01020](https://people.ece.cornell.edu/land/courses/ece5760/DE1_SOC/aib-01020-soc-fpga-cortex-a9-processor.pdf) [soc-fpga-cortex-a9-processor.pdf](https://people.ece.cornell.edu/land/courses/ece5760/DE1_SOC/aib-01020-soc-fpga-cortex-a9-processor.pdf)
- [5] M. J. S. Smith, (November, 14, 2004), Addison Wesley, [online] Available: [https://archive.org/stream/ApplicationSpecificIntegratedCircuitsAddisonWesleyMichaelJohnSebastianSmith/](https://archive.org/stream/ApplicationSpecificIntegratedCircuitsAddisonWesleyMichaelJohnSebastianSmith/Application-Specific%20Integrated%20Circuits%20-%20Addison%20Wesley%20Michael%20John%20Sebastian%20Smith#page/n0/mode/2up) [Application-Specific%20Integrated%20Circuits%20-](https://archive.org/stream/ApplicationSpecificIntegratedCircuitsAddisonWesleyMichaelJohnSebastianSmith/Application-Specific%20Integrated%20Circuits%20-%20Addison%20Wesley%20Michael%20John%20Sebastian%20Smith#page/n0/mode/2up) [%20Addison%20Wesley%20Michael%20John%20Sebastian%20Smith#page/n0/mode/2up](https://archive.org/stream/ApplicationSpecificIntegratedCircuitsAddisonWesleyMichaelJohnSebastianSmith/Application-Specific%20Integrated%20Circuits%20-%20Addison%20Wesley%20Michael%20John%20Sebastian%20Smith#page/n0/mode/2up)
- [6] S. Brown, Z. Vranesic, (2009), Fundamentals of Digital Logic with VHDL Design (3<sup>rd</sup> ed.), McGrawHill, [online] Available: [https://archive.kottnet.net/Academic-](https://archive.kottnet.net/Academic-Life/KTH/Fundamentals%20Of%20Digital%20Logic%20With%20VHDL%20Design%203rd%20Edition.pdf)[Life/KTH/Fundamentals%20Of%20Digital%20Logic%20With%20VHDL%20Design%203rd%20Edition.p](https://archive.kottnet.net/Academic-Life/KTH/Fundamentals%20Of%20Digital%20Logic%20With%20VHDL%20Design%203rd%20Edition.pdf) [df](https://archive.kottnet.net/Academic-Life/KTH/Fundamentals%20Of%20Digital%20Logic%20With%20VHDL%20Design%203rd%20Edition.pdf)
- [7] S. Palnitkar, (March, 3, 2003), Verilog HDL: A Guide to Design and Sinthesys (2<sup>nd</sup> ed.), Prentice Hall, [online] Available the 1<sup>st</sup> ed.: [http://www.1apps.com/electronicsengg/books/Verilog%20HDL%20-](http://www.1apps.com/electronicsengg/books/Verilog%20HDL%20-%20Samir%20Palnitkar.pdf) [%20Samir%20Palnitkar.pdf](http://www.1apps.com/electronicsengg/books/Verilog%20HDL%20-%20Samir%20Palnitkar.pdf)
- [8] P. Marwedel, (2011), Embedded Systems Design, (1<sup>st</sup> ed.), Springer Science
- [9] Altera Corporation (2016), Software Download Available: [https://www.altera.com/downloads/download](https://www.altera.com/downloads/download-center.html)[center.html](https://www.altera.com/downloads/download-center.html)
- [10] Altera Corporation (2016), Embedded Systems Training Tutorials, Available: [https://www.altera.com/support/training/university/material\\_embedded\\_systems.html](https://www.altera.com/support/training/university/material_embedded_systems.html)
- [11] A. Giorgio, (2017) "Design of an FPGA-based Embedded System for a reliable loading of multichannel data in the on-chip memory for DSP purposes", Int. Jour. Of Adva. Res. And Appl. (IJA-ERA), vol. 3, no. 5, pp. 232-251